# Mapeo de inundaciones utilizando imágenes satelitales SAR en Google Earth Engine

Julio Víctor Sánchez Hernández, Fernando Pech-May, Honorio Guadalupe Sánchez Jacinto, Jorge Magaña-Govea

Tecnológico Nacional de México Campus de los Ríos, Balancán, Tabasco, México

hjulio288@gmail.com, fernando.pech@cinvestav.mx, honoriosanchezjacin@gmail.com, totosaus@hotmail.com

Resumen. Tabasco es una entidad que padece de inundaciones de manera recurrente provocando pérdidas y efectos negativos en el sector rural, urbano, ganadero, agrícola y de servicios. Por otra parte, existen programas satelitales que proporcionan gran cantidad de datos precisos de la superficie terrestre, así como herramientas para el procesamiento de información geoespacial que son de gran utilidad para el monitoreo ambiental y forestal, efectos del cambio climático, análisis de riesgos, desastres naturales, entre otras. En este artículo se presenta el análisis de las áreas inundadas en la región Ríos del estado de Tabasco mediante imágenes satelitales Sentinel-1A y Sentinel-2A para el mapeo e identificación de áreas afectadas provocadas por las inundaciones presentadas en el mes de noviembre de 2020. Los resultados obtenidos muestran que más de 30,000 hectáreas de extensión territorial del área de estudio fueron afectadas con las inundaciones causando perdidas en el sector agrícola, ganadero y dejando incomunicadas localidades.

Palabras clave: Percepción remota, Sentinel-1A, radar de apertura sintética.

## Flood Mapping using SAR Satellite Images in Google Earth Engine

Abstract. Tabasco is an entity that suffers recurrent floods causing losses and negative effects in rural, urban, livestock, agricultural and service sectors. There are satellite programs that provide a large amount of accurate data on the earth's surface and tools for processing geospatial information that are very useful for environmental and forest monitoring, effects of climate change, risk analysis, natural disasters, etc. This paper presents the analysis of flooded areas in the region of the state of Tabasco through Sentinel-1A and Sentinel2A satellite images to mapping and identification of affected areas caused by the floods in November 2020.

83

pp. 83–95; rec. 2020-12-21; acc. 2021-02-10 *Research in Computing Science* 150(4), 2021

The results show that more than 30,000 hectares were affected by the floods, causing losses in the agricultural and livestock sectors and leaving localities isolated.

Keywords: Remote sensing, Sentinel-1A, synthetic aperture radar.

## 1. Introducción

Las inundaciones son eventos que se producen debido a la precipitación (granizo, nieve o lluvia en extremo), oleaje o fallas en alguna estructura hidráulica (presas hidroel´ectricas, acueductos, entre otros). Provocan un incremento en el nivel de la superficie del agua de ríos, lagos, lagunas o el mar mismo, generando penetraci´on de agua en sitios en los que usualmente no lo hay y, como consecuencia, genera daños en la población, agricultura, ganadería e infraestructura [1]. En el sur de M´exico, estos eventos se pueden originar en las temporadas de lluvias, que comienzan a partir del mes de mayo y terminan en noviembre.

La percepción remota (PR) permite obtener información de un evento o fenómeno sin establecer contacto físico con él mediante un conjunto de herramientas y técnicas [8]. En la PR espacial se emplean sensores remotos para capturar información (imágenes) correspondientes a la interacción entre el flujo energético del Sol y la superficie terrestre, dichos sensores se encuentran en plataformas espaciales.

Las imágenes obtenidas por estos sensores poseen diferentes características que dependen de los sensores con las que son obtenidas, las cuales son: resolución espacial, que determina el área sobre la superficie terrestre que cubre cada píxel de la imagen; resolución espectral, indica el número y anchura de las regiones del espectro electromagnético captadas por el sensor remoto; resolución temporal, determina el tiempo en el que podemos adquirir información satelital del mismo lugar con el mismo satélite y resolución radiométrica, que indica la sensibilidad del sensor, es decir, la capacidad de discriminar entre pequeñas variaciones en la radiación que capta [7].

El Radar de Apertura Sintética (SAR, del inglés Synthetic Aperture Radar) es un sistema de visión lateral que se utiliza en la trayectoria de vuelo de la plataforma del sensor para simular una apertura de antena para generar imágenes satelitales de alta resolución [6].Esta tecnología se utiliza principalmente en países ecuatoriales para dar seguimiento a fenómenos dinámicos. Su principal objetivo es monitorear zonas terrestres independientemente de la condición clim´atica prevalente al momento de la toma de la imagen.

Sentinel-1 es una constelación de dos satélites dirigidos por la Agencia Espacial Europea (ESA, del inglés European Space Agency). Tiene como objetivo dar continuidad a los datos del satélite ENVISAT Y ERS [4]. Opera en banda C (frecuencia central:  $5.405$  GHz) y posee una resolución temporal de 6 días. El objetivo principal de la misión son las aplicaciones para la vigilancia marina, el monitoreo de tierras y servicios de gestión de emergencia mediante el uso de la información que aportan las imágenes SAR que captan. Por otra parte,

Sentinel-2 [5] comprende una constelación de dos satélites de órbita polar colocados de forma sincrónica con el Sol. Su objetivo principal es monitorear las variaciones de la superficie terrestre ofreciendo imágenes de alta resolución de la misma zona cada 10 días. Los satélites incorporan un sensor óptico denominado "MultiSpectral Instrument"(MSI) que cuenta con 13 bandas espectrales; 4 de ellas cuentan con una resolución espacial de 10 metros, 6 con resolución de 20 metros y 3 con resolución de 60 metros [3].

El an´alisis y tratamiento los datos geoespaciales requieren de altos recursos informáticos, el cual se traduce en altos costos y limita la investigación en este campo. Google Earth Engine (GEE) ofrece una solución a esta limitante; es una plataforma basada en la nube que permite acceder y utilizar recursos informáticos de alto rendimiento dedicados al análisis de grandes colecciones de datos geoespaciales [9]. Adem´as, la plataforma posee un robusto conjunto de datos que incluyen colección de imágenes satelitales Sentinel, Landsat, datos climáticos y de cobertura terrestre, entro otros [10]. La arquitectura de la plataforma permite la ejecución de algoritmos complejos en extensiones espaciales considerables de una manera rápida. Es una herramienta eficiente en diferentes aplicaciones geoespaciales como el mapeo de tierra de cultivo, detección de cambios en la cubierta terrestre, seguimiento y mapeo de desastres naturales.

En esta investigación se presenta una estrategia para la detección y seguimiento de zonas inundadas haciendo uso de imágenes satelitales Sentinel-1A SAR y Sentinel-2A en conjunto con la plataforma de datos geoespaciales Google Earth Engine. El presente documento está estructurado de la siguiente manera: en la Sección 2, se presentan los materiales y métodos utilizados para llevar a cabo la investigación; en la Sección 3, se presenta los resultados obtenidos; y finalmente en la Sección 4 se presentan las conclusiones obtenidas en el trabajo de investigación.

## 2. Materiales y métodos

La metodología propuesta para mapear las extensiones territoriales afectadas por la inundación se divide en dos etapas (ver Figura 1): 1) utilizando imágenes satelitales Sentinel-1A SAR, que consta de 4 subtareas y  $2)$  utilizando imágenes satelitales Sentinel-2A, que consta de 4 subtareas y utiliza un método de aprendizaje automático. Adicionalmente, se utiliza una etapa adicional para recopilar los resultados que permiten su simplificación y evaluación. A continuación, se describe cada etapa.

## 2.1. Área de estudio

Tabasco se localiza al sureste de México y, en términos de superficie, ocupa el lugar 34 a escala nacional con una extensión territorial de 24661 km<sup>2</sup> que representa el 1.3% del país. En la entidad se reconocen dos regiones y cinco subregiones político administrativas. La región Grijalva contiene la subregión

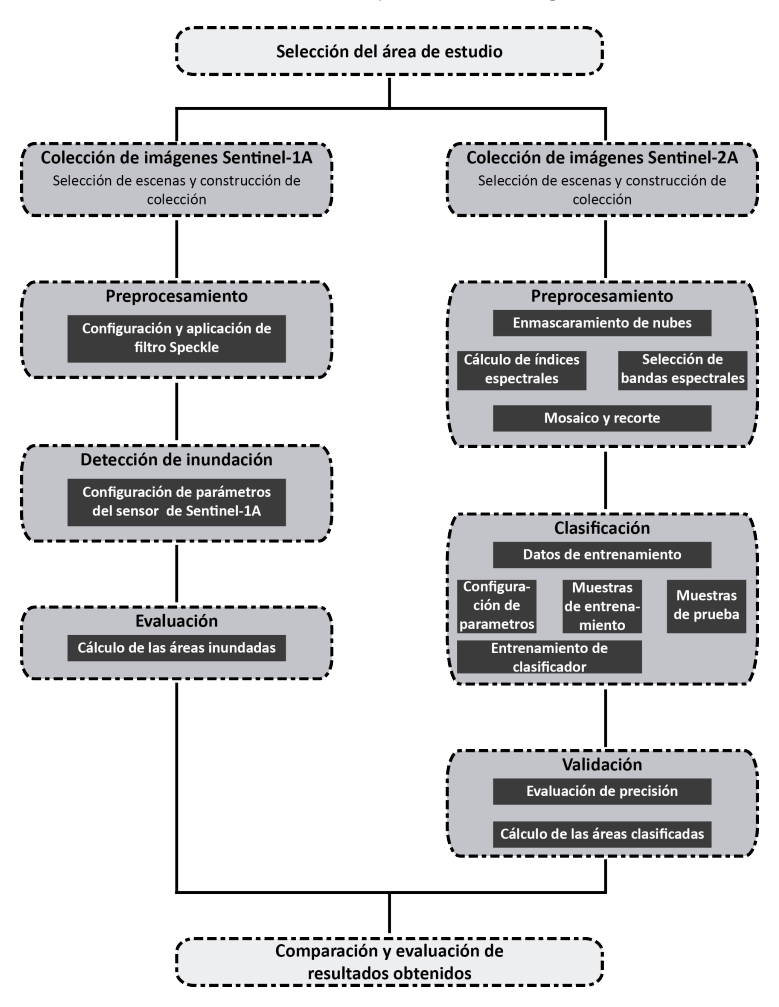

*Julio Víctor Sánchez Hernández, Fernando Pech-May, Honorio Guadalupe Sánchez Jacinto, et al.*

Fig. 1. Método implementado para la detección de zonas inundadas.

Chontalpa, Centro y Sierra. La región Usumacinta contiene dos subregiones: Pantanos y Ríos.

La subregión Ríos se localiza en la parte más oriental del estado, en los límites con el estado de Campeche y la República de Guatemala. Se llama así por la gran cantidad de ríos que la cruzan, entre ellos, el río Usumacinta, el más caudaloso del país y el río San Pedro Mártir.

Los municipios que integran esta subregión son: Tenosique, Emiliano Zapata y Balancán (ver Figura 2). Su superficie es de aproximadamente 6000  $km^2$ , lo que representa el 24.67 % del total del estado; y su población, según cifras del INEGI era de 145 217 habitantes en el año 2010, es decir, el  $6.24\%$  de la población total de la entidad.

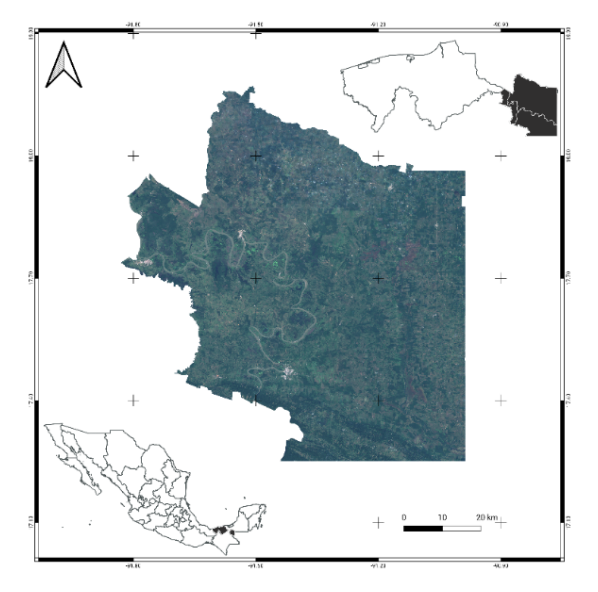

*Mapeo de inundaciones utilizando imágenes satelitales SAR en Google Earth Engine*

Fig. 2. Ubicación geográfica del área de estudio - Subregión Ríos de Tabasco.

#### 2.2. Primera etapa metodológica Sentinel-1A (GRD)

Colección de imágenes Sentinel-1A (GRD). Para adquirir la colección de imágenes Sentinel-1A  $(S-1)$  utilizadas en esta investigación, se determinaron dos series temporales; la primera temporada corresponde a los meses que comprende la temporada de seca en la región (marzo – mayo de 2020). La segunda temporada corresponde a los meses de octubre – noviembre del mismo año, periodo en el cuál ocurrieron las inundaciones en la región. Posteriormente se procedió a adquirir las imágenes S-1A en la plataforma GEE Code; para este fin, se utilizaron una serie de parámetros que sirvieron como filtros. La colección de imágenes fue filtrada para trabajar con la polarización VH que es utilizada para el mapeo de inundaciones. Para evitar se˜nales de falso positivos, provocados por el ángulo de visión se utilizó la dirección de paso *descendente*. Finalmente, el ´area de estudio se delimito con ayuda de un archivo shapefile que contiene las coordenadas geográficas del área.

Preprocesamiento de colección de imágenes. En esta etapa se crearon mosaico de im´agenes derivados de cada una de las colecciones de S-1A antes y después de las inundaciones de manera individual e independiente. Posteriormente, se recortaron las imágenes para delimitar el área de estudio, esto se logró gracias al archivo shapefile. Como último paso se aplicó el filtro Speckle para suavizar las im´agenes y as´ı reducir el efecto de sal – pimienta propia de las imágenes S-1A.

87

ISSN 1870-4069 *Research in Computing Science* 150(4), 2021

Detección de zonas inundadas. En esta etapa se calcula la diferencia entre las dos temporadas. El mosaico de la inundación es dividido por el mosaico antes de la inundación, como resultado se obtiene una capa ráster que contiene la información del grado de cambio perteneciente a cada píxel, el cual los valores altos indican cambios importantes mientras que los valores bajos indican pocos cambios.

Evaluación de resultados obtenidos. En esta etapa se calcula el área de extensión territorial ocupada por las inundaciones utilizando la capa ráster. Para ello se invoca a la polarización previamente definida y se multiplica por el área que representa cada p´ıxel en metros cuadrados. Posteriormente se suman todos los píxeles de la inundación utilizando su resolución náutica de 10 metros. La información del área resultante se convierte en hectáreas.

Finalmente, como producto final se obtienen las imágenes correspondientes al antes y después de la inundación y la capa que discrimina los cuerpos de agua que tienen presencia mayor a 10 meses. Se resalta solo las áreas que presentan anomalías, es decir, las zonas inundadas además de mostrar las áreas en hectáreas ocupadas por las inundaciones.

#### 2.3. Segunda etapa metodológica Sentinel-2A

Colección de imágenes Sentinel-2A. Para adquirir la colección de imágenes Sentinel-2A (S-2A), se determinaron dos series temporales, las cuales son las mismas utilizadas en la colección de imágenes S-1A. Esto se realizó con el objetivo de poder comparar las zonas afectadas por las inundaciones. Posteriormente, se adquirieron las im´agenes S-2A en la plataforma GEE Code. Para ello, se utilizaron diferentes filtros para obtener imágenes de alta calidad. Se filtró mediante las temporadas antes mencionadas y el nivel de nubosidad menor al  $40\%$ . El área de estudio se delimitó mediante el archivo shapefile que contiene las coordenadas geográficas del área de estudio.

Preprocesamiento de colección de imágenes. En esta etapa se aplica un enmascaramiento de nubes, a las colecciones de imágenes obtenidas en la etapa anterior, mediante la banda QA60 la cual guarda los bits que contienen las nubes y nubes grises en el bit 10 y 11, respectivamente. Con esta banda se permite eliminar los cúmulos de nubes que se encuentran presentes en las imágenes. Esta etapa se realiza para la obtención de imágenes limpias y evitar ruidos que pudieran interferir en los resultados. Posteriormente, las im´agenes enmascaradas sustituyen a las originales en las colecciones.

Seguidamente, se calculan los índices espectrales para obtener información adicional acerca de la composición del suelo que permitirá obtener mejores resultados al utilizar métodos de aprendizaje automático. Para la vegetación se calculó el NDVI, GNDVI,  $EVI$  y  $SAVI$ . Para los cuerpos de agua se calculó el NDWI y MNDWI; estos índices se grabaron en forma de banda en cada una de sus imágenes correspondientes.

Finalmente se recortan las imágenes enmascaradas obtenidas en la etapa anterior ajustándolas a las coordenadas y contorno del área de estudio. De igual manera, se crean los mosaicos de imágenes y se realiza una reducción para compactar la información en una imagen por colección mediante el cálculo de su media aritmética.

Clasificación. En esta etapa se construye el conjunto de datos que se utilizara para entrena el m´etodo de aprendizaje supervisado. Los puntos de muestran se dividen en dos clases: 1) cuerpos de agua y 2) suelo – vegetación. La colección de datos recopilados se dividió en dos colecciones, 70 % para entrenamiento y 30 % para validaci´on. El m´etodo de aprendizaje utilizado es la Maquina de Soporte de Vectores (SVM) [2]. Dicho método ha sido utilizado en distintas investigaciones con resultados satisfactorios. En este método se configuró con un kernel de tipo función de base radial con una gamma de 0.7 y un costo de 30; los parámetros se obtuvieron mediante diversas pruebas para encontrar los valores óptimos. El método SVM se entrenó utilizando como base el mosaico de imágenes de la temporada seca. Con el método SVM previamente entrenado se clasificaron los mosaicos de im´agenes de la otra temporada. Como resultado se obtiene una nueva capa ráster clasificada.

Validación. En esta etapa se evalúa el desempeño del algoritmo SVM. Se utilizó la validación cruzada que evalúa los resultados obtenidos por el método. Se valida con el conjunto de datos reservado para este objetivo. Con ello se obtiene la matriz de confusión, Índice Kappa, precisión general del entrenamiento, exactitud del usuario y productor. Si los valores del índice Kappa y precisión general se acercan a "0", los resultados serán menos confiables; si se acercan a "1", los resultados son más confiables.

Seguidamente es necesario obtener el área que ocupa cada uno de los píxeles y convertirlos en hectáreas. Las imágenes ráster obtenidas por el método SVM se le renombran las clases obtenidas. Posteriormente, se suman todos los pixeles de cada clase para obtener el área total ocupada por cada una.

Finalmente, como producto final se obtienen los ráster S-2A clasificados por el m´etodo SVM de cada una de las temporadas el cual agrega una paleta de colores para diferenciar cada clase. Además, se agrega la información que cada clase ocupa en cada una de las imágenes clasificadas en hectáreas.

#### 2.4. Comparación y evaluación de resultados obtenidos

En esta última etapa se comparan los resultados y la detección de inundación ante las imágenes S-1A GRD y S-2A (clasificados por el método SVM). Este paso se realiza para identificar errores en la predicción con la utilización de ambos datasets de imágenes y discriminar los que presenten anomalías.

## 3. Resultados

Para el estudio se obtuvieron dos conjuntos de imágenes: 1) antes de la inundación, marzo-mayo  $2020$  y 2) durante el evento de la inundación, octubrenoviembre 2020. Los resultados obtenidos se dividieron en dos secciones: 1) utilizando imágenes Sentinel-1A y 2) utilizando imágenes Sentinel-2A.

#### 3.1. Sentinel-1A (GRD)

Aplicación de filtro Speckle. La información de las imágenes Sentinel-1A SAR que GEE provee se encuentran previamente preprocesadas, es decir, se obtienen con corrección y calibración radiométrica al igual que el ruido térmico es eliminado. Se aplica un algoritmo de suavizado para reducir el efecto moteado o Speckle, esto con el objetivo de obtener imágenes de mayor calidad. En la Figura 3 muestran nuestra área de estudio antes y después de aplicar el suavizado. Estas imágenes fueron capturadas durante la temporada seca de 2020.

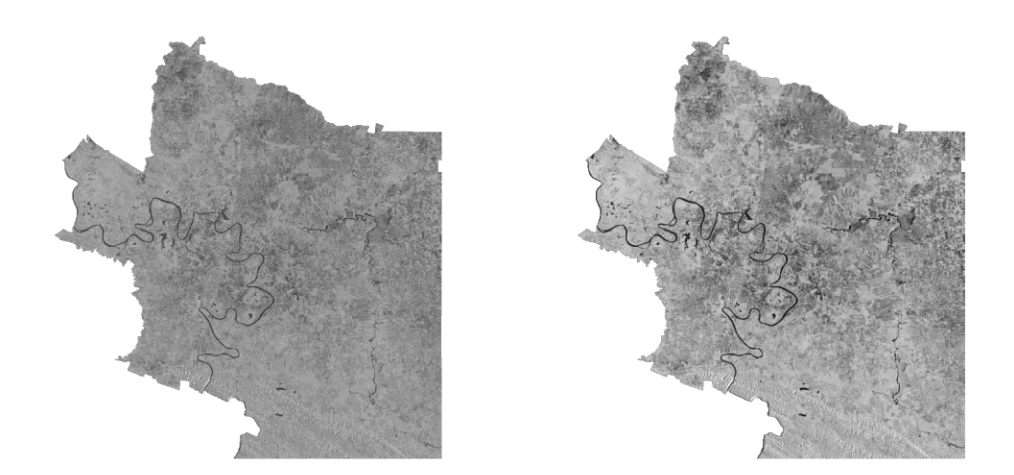

Fig. 3. Izquierda: Área de estudio sin filtro Speckle. Derecha: Área de estudio con filtro Speckle.

Detección de cambios. Para este apartado se utilizó un enfoque de detección de cambios, donde el mosaico de imágenes SAR, posterior a la inundación, se divide entre el mosaico de imágenes SAR anterior a la inundación. Esto da como resultado una nueva imagen que muestra los cambios presentados por pixel. Los pixeles brillantes indican un cambio alto, mientras que los pixeles m´as oscuros indican peque˜nos cambios en los mosaicos de im´agenes. Para lograr esta detección de cambios se definió un umbral de 1.25, en el cual todos los valores superiores a 1.25 se le asigna un valor de 1 (inundado) y a todos los valores

90

inferiores a 1.25 se les asigna un valor de 0 (no inundado). En la Figura 4 se presenta la imagen obtenida con la detección de áreas inundadas.

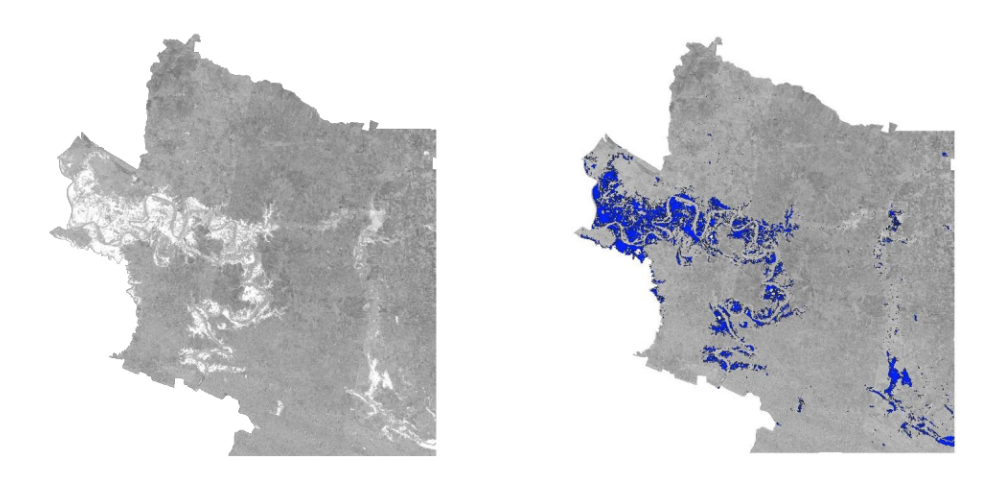

Fig. 4. Izquierda: capa de diferencia, las áreas brillantes indican un cambio alto, las áreas oscuras poco cambio. Derecha: capa de extensión de inundación resultante aplicando un umbral de 1,25.

Cálculo y refinamiento de la extensión territorial inundada. Para obtener resultados satisfactorios y precisos se utilizaron varios conjuntos de datos adicionales para eliminar falsos positivos dentro de la capa de extensión de inundación. El conjunto de datos del JCR Global Surface Water<sup>1</sup> se utilizó para enmascarar todas las áreas cubiertas por agua durante más de 10 meses al año. Este conjunto de datos tiene una resolución espacial de 30 metros y su última actualización fue en el año de 2018.

Posteriormente, se llevó a cabo la implementación de un algoritmo computacional matemático para obtener la extensión de la inundación. El algoritmo crea una nueva capa calculando el área en  $m^2$ para cada píxel; al sumar todos los píxeles, la información del área se deriva y se convierte en hectáreas. En la Figura 5 se muestra la imagen SAR obtenida de la inundación presentada en noviembre de 2020; de acuerdo a los datos obtenidos, el área afectada fue de 39,815 hectáreas de la subregión Ríos del estado de Tabasco.

### 3.2. Sentinel-2A

Mapeo de cuerpos de agua y zonas inundadas. Las imágenes para este estudio, fueron adquiridas por el satélite Sentinel-2A y procesadas en la plataforma GEE para detectar y mapear los cuerpos de agua e inundación a través de

91 ISSN 1870-4069 *Research in Computing Science* 150(4), 2021

<sup>1</sup> https://developers.google.com/earth-engine/datasets/catalog/JRC GSW1 1 GlobalSurfaceWater

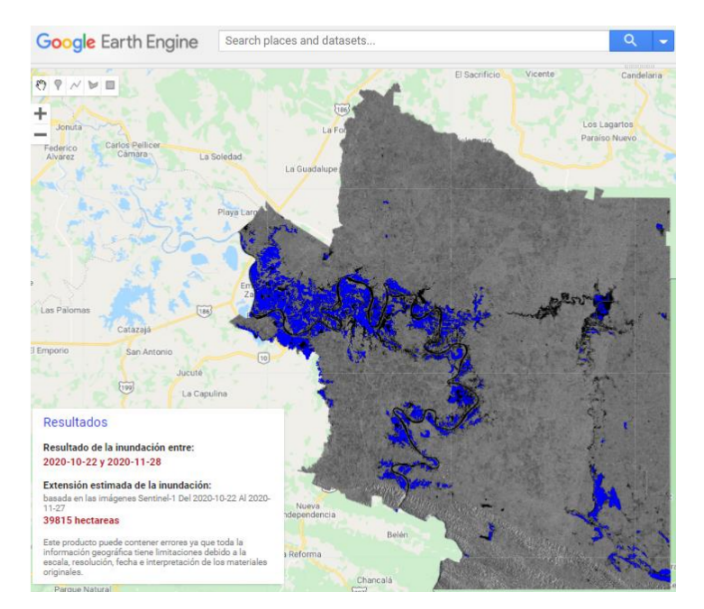

Fig. 5. Resultados obtenidos de las inundaciones de la subregión Ríos de Tabasco visto desde el visor de mapas de GEE.

clasificación supervisada con el algoritmo computacional SVM. Estas imágenes fueron clasificadas en dos clases: 1) cuerpos de agua y 2) suelo – vegetación. En la Figura 6 se presenta el mapeo e identificación de cuerpos de agua antes de la inundación. Asimismo, se muestran las zonas afectadas por la inundación de noviembre de 2020.

Precisión de clasificación. Para evaluar la exactitud de los resultados obtenidos por el algoritmo SVM, se utilizaron un total de 897 píxeles de los cuales: 464 corresponden para la clase cuerpos de agua y 433 para suelo – vegetación. Estos datos fueron usados para calcular la matriz de confusión. la precisión general de la clasificación e Índice Kappa. En la Tabla 1, se presenta la precisión obtenida por el algoritmo en los dos momentos temporales analizados.

Tabla 1. Resultados de evaluación de exactitud del método de clasificación (algoritmo SVM).

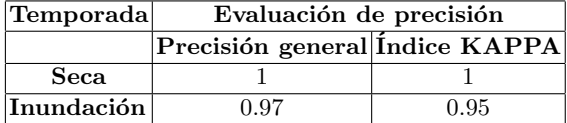

*Research in Computing Science* 150(4), 2021 92 **ISSN 1870-4069** 

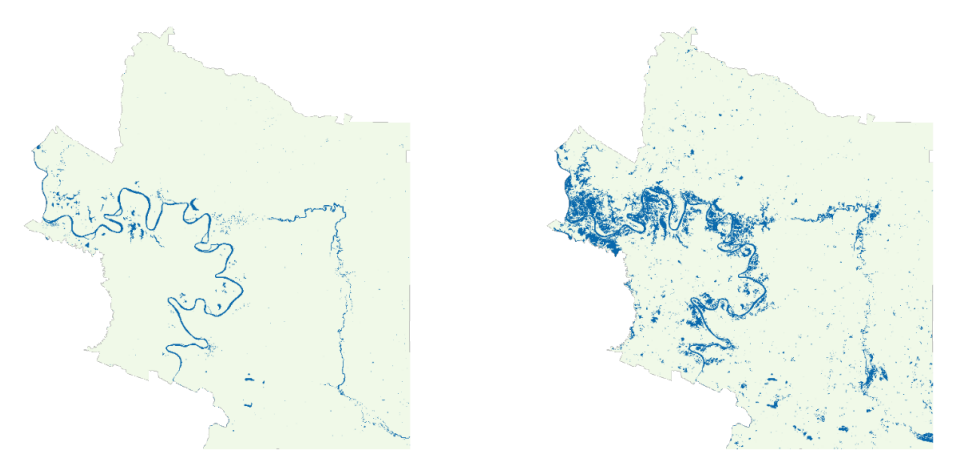

*Mapeo de inundaciones utilizando imágenes satelitales SAR en Google Earth Engine*

Fig. 6. Mapeo e identificación de cuerpos de agua e inundación en la subregión Ríos de Tabasco. Izquierda: cuerpos de agua en temporada seca 2020. Derecha: cuerpos de agua y áreas inundadas.

Estimación de extensión territorial. Detectar las variaciones en la extensión territorial de los cuerpos de agua, en tiempo de inundaciones, es un tema de importancia para diversas organizaciones encargadas de prevenir y actuar ante desastres naturales. Bajo este contexto, se realizó una estimación de la extensión territorial, ocupada por cada una de las clases involucradas en la clasificación, para visualizar las variaciones e impacto que causaron las inundaciones en nuestra área de estudio. Se implementó un algoritmo computacional matemático para obtener la extensión de la inundación; dicho algoritmo crea una nueva capa calculando el área en  $m^2$  para cada píxel. Al sumar todos los píxeles, la información del área se deriva y se convierte en hectáreas.

En la Tabla 2 se muestran las variaciones de extensión territorial en términos de hectáreas que han presentado cada una de las clases involucradas en este proceso. Los datos obtenidos demuestran que la clase cuerpos de agua aumentó 473.71 $\%$  su extensión territorial durante las inundaciones (respecto a la temporada seca del 2020). La clase suelo – vegetación disminuyó  $10.86\%$  su extensión territorial debido a las inundaciones que se presentaron en la temporada en estudio.

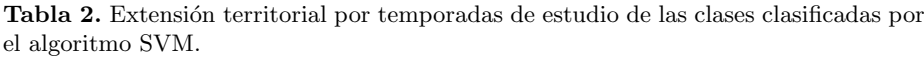

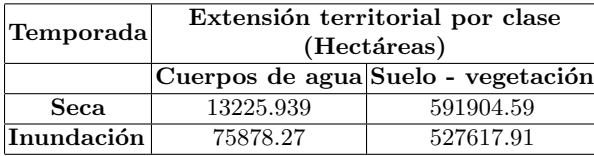

ISSN 1870-4069 *Research in Computing Science* 150(4), 2021

## 4. Conclusiones

En este trabajo de investigación se han obtenido la información de las inundaciones ocurridas en la subregión Ríos del estado de Tabasco durante los meses de octubre – noviembre de 2020. Para ello, se implement´o algoritmos computacionales en imágenes satelitales Sentinel-1A y Sentinel-2A. Los resultados presentados muestran que la información obtenida de imágenes SAR son de gran importancia para el monitoreo de emergencias y desastres naturales. Estas imágenes se pueden obtener bajo condiciones adversas climáticas o atmosféricas como lo son lluvia, llovizna, nubosidad, entre otras. Asimismo, las imágenes Sentinel-2A son útiles para obtener información acerca de la dinámica terrestre, pero pocas efectivas ante condiciones adversas porque la presencia de nubes o ruidos afectan los resultados.

La combinación de estas tecnologías y herramientas permitieron determinar zonas inundadas y obtener un estimado de la extensión territorial afectadas por las inundaciones. Este estudio podría ser utilizada por instituciones como el Instituto Nacional de Estadística y Geografía (INEGI), Centro Nacional de Prevención de Desastres (CENAPRED) y gobiernos estatales para dar seguimiento a fenómenos similares en el futuro.

## Referencias

- 1. Centro Nacional de Prevención de Desastres: ¿Qué es una inundación?, pp. 1–5. 1 edn. (2012), https://www1.cenapred.unam.mx/DIR\_SERVICIOS\_TECNICOS/SANI/ Entidades%20Federativas/Recursos/Inundaciones/190502\_RI\_Folleto%20de% 20inundaci%C3%B3n\_mod.pdf
- 2. Cortes, C., Vapnik, V.: Support-vector networks. Machine Learning 20(3), 273–297 (1995), https://link.springer.com/content/pdf/10.1007/BF00994018.pdf
- 3. Delegido, J., Tenjo, C., Ruiz-Verdu, A., Pereira-Sandoval, M., Pasqualotto, N., Gibaja, G., Verrelst, J., Peña, R., Urrego, P., Borràs, J., Sanchis Muñoz, J., Pezzola, A., Mosquera, Z., Quinto, Z., Gómez, J., Moreno, J.: Aplicaciones de sentinel-2 a estudios de vegetación y calidad de aguas continentales (2016), https://www.researchgate.net/publication/311572244\_Aplicaciones\_de\_ Sentinel-2\_a\_estudios\_de\_vegetacion\_y\_calidad\_de\_aguas\_continentales
- 4. European Space Agency: Sentinel-1 (2014), https://sentinel.esa.int/web/ sentinel/missions/sentinel-1
- 5. European Space Agency: Sentinel-2 (2015), https://sentinel.esa.int/web/ sentinel/missions/sentinel-2
- 6. Fernández-Ordoñez, Y., Soria-Ruiz, J., Leblon, B., Macedo, A., Elva, M., Ramírez Guzmán, M.E., Escalona-Maurice, M.: Imágenes de radar para estudios territoriales, caso: inundaciones en tabasco con el uso de imágenes sar sentinel-1a y radarsat-2 11, 4–21 (2020), https://www.researchgate.net/ publication/340333844\_Imagenes\_de\_radar\_para\_estudios\_territoriales\_ caso\_inundaciones\_en\_Tabasco\_con\_el\_uso\_de\_imagenes\_SAR\_Sentinel-1A\_ y\_Radarsat-2
- 7. Labrador García, M., Brondo, J., Arbelo, M.: Satélites de teledetección para la gestión del territorio (2012), https://www.researchgate.net/

*Research in Computing Science* 150(4), 2021 94 **ISSN 1870-4069** 

*Mapeo de inundaciones utilizando imágenes satelitales SAR en Google Earth Engine*

publication259230060\_Satelites\_de\_teledeteccion\_para\_la\_gestion\_del\_ territorio

- 8. Lillesand, T., Kiefer, R., Chipman, J.: Remote Sensing and Image Interpretation, vol. 146. 5 edn. (2004), https://www.researchgate.net/publication/ 235863921\_Remote\_Sensing\_and\_Image\_Interpretation\_Fifth\_Edition
- 9. Liss, B., Howland, M.D., Levy, T.E.: Testing google earth engine for the automatic identification and vectorization of archaeological features: A case study from faynan, jordan. Journal of Archaeological Science: Reports 15, 299–304 (2017), https://www.sciencedirect.com/science/article/pii/S2352409X16308082
- 10. Xiong, J., Thenkabail, P.S., Gumma, M.K., Teluguntla, P., Poehnelt, J., Congalton, R.G., Yadav, K., Thau, D.: Automated cropland mapping of continental africa using google earth engine cloud computing. ISPRS Journal of Photogrammetry and Remote Sensing 126, 225–244 (2017), https://www.sciencedirect.com/science/ article/pii/S0924271616301575

95